# **Definition MODBUS<sup>Ò</sup> -Schnittstelle DME401 / 440**

Camille Bauer AG Jede unerlaubte Verwendung dieses CH-5610 Wohlen Dokumentes wird gerichtlich verfolgt

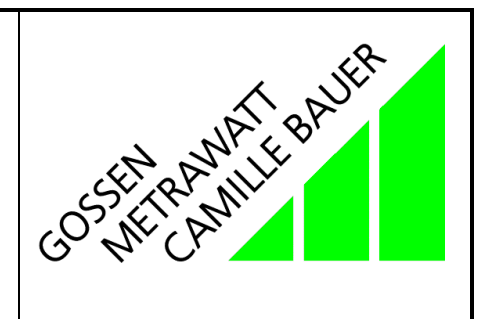

Technische Änderungen vorbehalten !!

# **Inhaltsverzeichnis**

- **1. Einführung**
- **2. Anschliessen der Geräte an den Bus**
- **3. Realisation der Schnittstelle**
- 3.1 Konfiguration der Schnittstelle
- 3.2 Prinzip der Übertragung
- 3.3 Allgemeine Form der Telegramme
- 3.4 Berechnung des Prüfwortes (CRC16)
- 3.5 Spezielle Datentypen

### **4. Auslesen von Messwerten**

- 4.1 Messgrössen
- 4.2 Messwerttabellen
- 4.3 Optimierte Datenübertragung
- 4.4 Beispiele für die Messwerterfassung
- 4.5 Alternative Messwertverarbeitung in MODBUS-Tools
- **5. Aktuelle Zählerstände**
- **6. Rücksetzen von Schleppzeigern**
- **7. Konfiguration des Messumformers**
- **8. Fehlermeldungen**

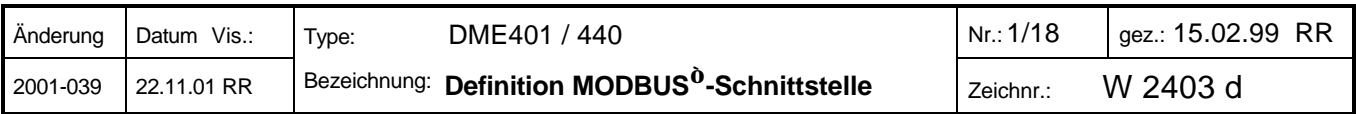

# **1. Einführung**

Das vorliegende Manual beschreibt umfassend alle Funktionen, welche über die RS485-Schnittstelle mit Protokollen gemäss MODBUS®-Spezifikation ausgeführt werden können. Die Gesamtheit der zur Verfügung gestellten Information erlaubt es, eine eigenständige Software-Lösung zu erstellen, welche alle Möglichkeiten des Messumformers ausnützen kann:

- Abfrage einer frei wählbaren Anzahl von Messgrössen (bis zum Maximum der verfügbaren Werte)
- Abfrage/Setzen/Rücksetzen der programmierten internen Zähler (maximal 4)
- Konfiguration aller relevanten Parameter des Messumformers: Messgrössen und Kennlinien der eventueller Analogausgänge, Bemessungswerte der Eingangsgrössen, auszuwertende Messgrössen für die Busabfrage, Zählermessgrössen usw.
- Rücksetzen eventuell definierter Schleppzeiger

Normalerweise ist dies so nicht erwünscht, da auf bestehende Hardware- und/oder Software-Lösungen aufgesetzt wird. Die Fülle der Information wirkt dann erdrückend und verleitet dazu, diese Anleitung 'diagonal' zu lesen. Dies führt dann zu Unklarheiten und zeitraubenden Fehlersuchen. Deshalb soll hier für verschiedene Anwendergruppen eine Orientierungshilfe gegeben werden, welche Kapitel für ihn wesentliche Informationen enthalten.

#### **Hardware-Installateur**

2. Anschliessen der Geräte an den Bus

### **Anwender eines MODBUS<sup>Ò</sup> -Tools**

4. Auslesen von Messwerten

#### **Ingenieur welcher eine eigenständige Messwerterfassung programmieren will**

- 3. Realisation der Schnittstelle
- 4. Auslesen von Messwerten
- 5. Aktuelle Zählerstände
- 6. Rücksetzen von Schleppzeigern

### **Ingenieur welcher eine eigenständige Konfiguration des Umformers programmieren will**

- 3. Realisation der Schnittstelle
- 7. Konfiguration des Messumformers

*MODBUS<sup>Ò</sup> - Modbus ist eine eingetragene Handelsmarke von Schneider Automation Inc.*

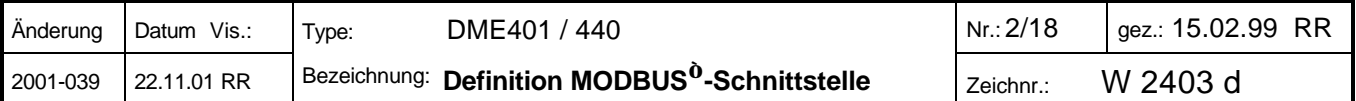

# **2. Anschliessen der Geräte an den Bus**

Für eine optimale Datenübertragung werden die Geräte mit einem abgeschirmten Kabel verbunden. Durch die Abschirmung wird ein Potentialausgleich zwischen den einzelnen Busgeräten erreicht und die Einkopplung von Störungen vermindert. Der Schirm muss geerdet werden.

An den Bus können bis zu 32 Teilnehmer (inklusive 'Master') angeschlossen werden. Grundsätzlich ist der Anschluss von Geräten aller Hersteller erlaubt, welche sich an das Standard-MODBUS -Protokoll halten. Geräte mit nicht galvanisch getrennter Bus-Schnittstelle dürfen nicht an den Schirm angeschlossen werden.

Die optimale Konfiguration für den Bus ist die 'daisy chain' Verbindung von Knoten zu Knoten, also eine Linienstruktur mit möglichst kurzen Anschlussabzweigungen. Zu lange Abzweigungen haben einen negativen Einfluss auf die Signalqualität (Reflexionen am Leitungsende). Stern- oder Ringstrukturen sind nicht erlaubt.

Es sind keine Abschlusswiderstände erforderlich, da die maximale Übertragungsrate vergleichweise niedrig ist. Treten jedoch bei langen Verbindungen Probleme auf, so kann der Bus an den beiden Enden mit der charakteristischen Impedanz der Leitung abgeschlossen werden (zumeist 120 Ω). Schnittstellen-Konverter RS232⇔RS485 oder RS485-Schnittstellenkarten beinhalten zumeist ein zuschaltbares R-Netzwerk. Die zweite Impedanz kann direkt zwischen die Bus-Anschlüsse des am weitesten entfernten Gerätes geschalten werden.

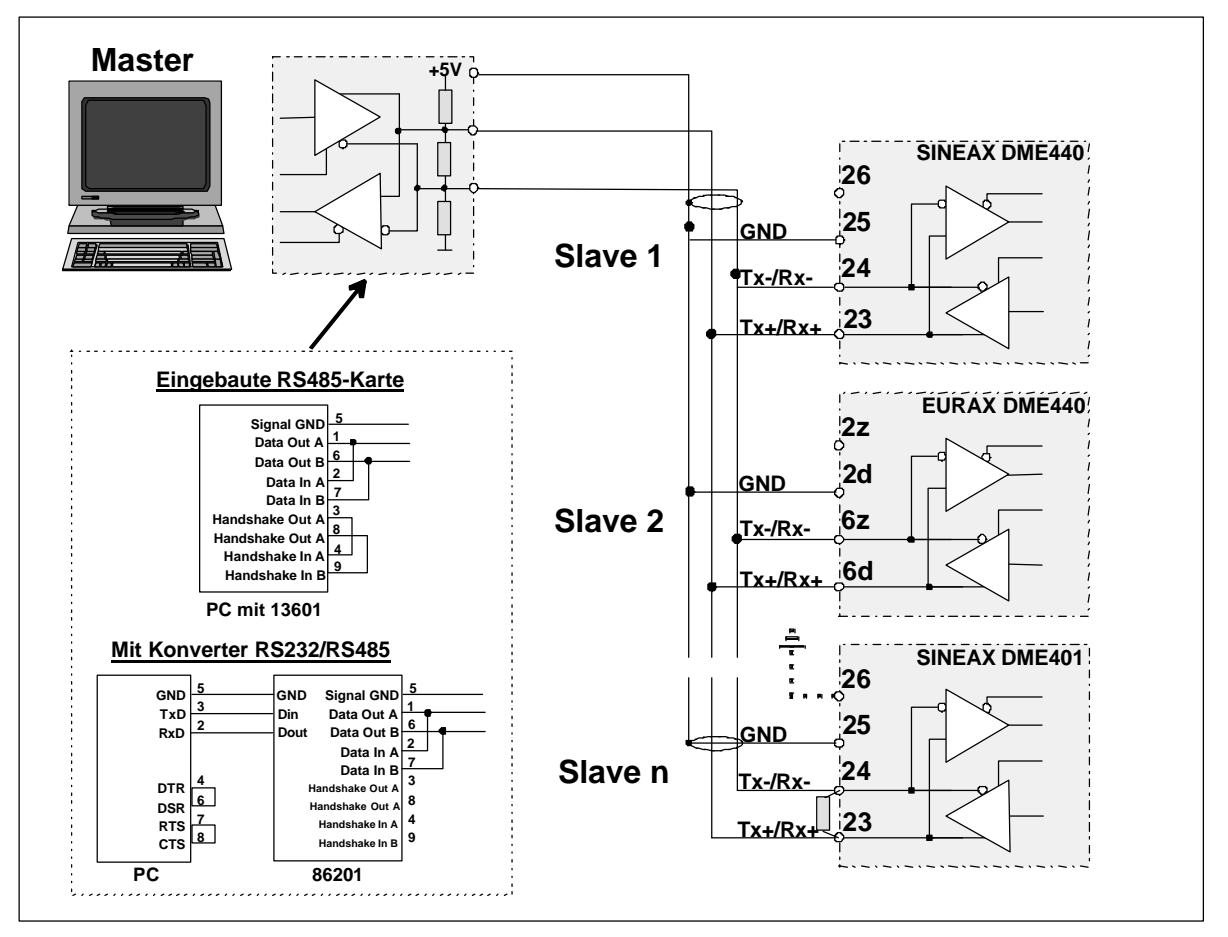

Die Grafik zeigt wie der Anschluss der Messumfomer DME401/440 an den MODBUS erfolgen kann. Die Realisation der RS485-Schnittstelle kann mit einer in den PC eingebauten Schnittstellen-Karte oder mit einem Konverter erfolgen. Dies ist hier anhand der Interfaces '13601' und '86201' von W&T (Wiesemann & Theis GmbH) gezeigt.

# **Wichtig:** *- Alle Geräte müssen unterschiedliche Adressen haben*

# *- Alle Geräte müssen auf dieselbe Baudrate eingestellt sein*

Die Einstellung der Geräteadresse und der Baudrate erfolgt softwaremässig über die lokale RS-232-Schnittstelle. Dazu kann die Konfigurationssoftware des DME4 verwendet werden.

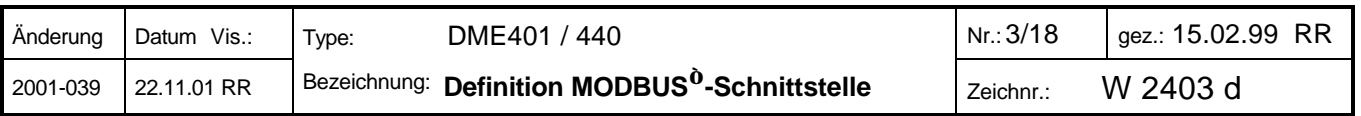

# **3. Realisation der Schnittstelle**

### **3.1 Konfiguration der Schnittstelle**

Für die Bus-Schnittstelle wird der folgende Übertragungs-Modus verwendet:

- 1 Startbit (0), 8 Datenbit, 1 Stopbit (1), No Parity
- Baudrate 1'200..9'600 Baud (über RS-232 programmierbar), Voreinstellung 9'600 Baud

### **3.2 Prinzip der Übertragung**

Die Übertragung wird vom Master (PC) gesteuert. Kein angeschlossenes Gerät darf ohne Anforderung durch den Master ein Telegramm senden. Dieser übernimmt auch die Überwachung eventuell auftretender Timeouts (keine Antwort vom adressierten Gerät). Telegramme werden im RTU (Remote Terminal Unit) Modus übertragen.

Das MODBUS®-Protokoll definiert eine Pause von 3.5 Zeichen nach dem zuletzt übertragenen Zeichen als Ende des Telegramms. Nach dieser Zeit kann mit der Übertragung des nachfolgenden Telegramms begonnen werden. Eine typische Übertragung sieht also z.B. so aus:

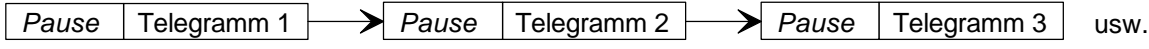

Die Pausenzeit kann beim DME4 verlängert werden (Programmierung über RS232).

*Anmerkung: Eine Verlängerung der minimalen Pausenzeit kann notwendig werden, falls ein Master aufeinanderfolgende Zeichen nicht schnell genug senden kann und dadurch einen Abbruch der Kommunikation bewirkt. Dieser Effekt kann vorallem bei der Verwendung von PCs mit Energiesparmodus (speziell bei Notebooks) auftreten. Eine hohe Baudrate verstärkt den Effekt noch.*

#### **3.3 Allgemeine Form der Telegramme**

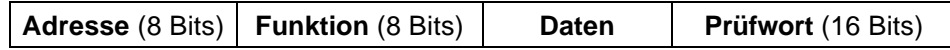

- Adresse: Gibt an, welches Gerät angesprochen werden soll (Master→Slave) bzw. welches Gerät Antwort gibt (Slave→Master). Erlaubt sind die Adressen 1..247.
- Funktion: Gibt an welcher Zweck mit dem Telegramm verfolgt wird. Folgende Funktionen werden für die Kommunikation mit dem DME401/440 verwendet:

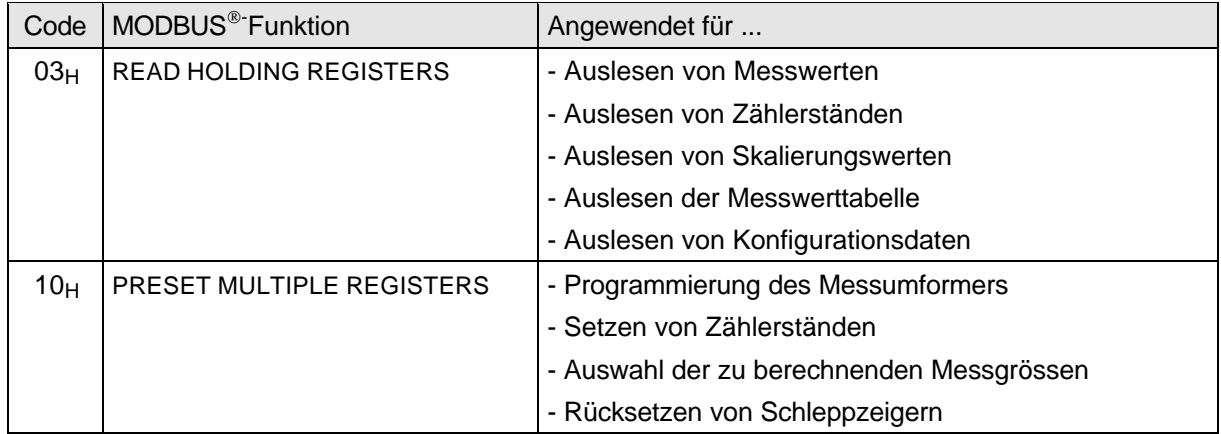

- Daten: Enthält die zu übertragende Information. Dieses Feld wird unterteilt in Register, Anzahl zu übertragende Register und gegebenenfalls in ausgelesene oder abzuspeichernde Information. Daten werden normalerweise in Form von 16-Bit-Registern übertragen. Es werden aber auch 32-Bit-Zahlen (Doppelregister) und Doppelbytes verwendet (siehe dazu Kapitel 3.5).
- Prüfwort: Die CRC16-Checksumme wird über alle Bytes eines Telegramms berechnet, um Übertragungsfehler festzustellen.

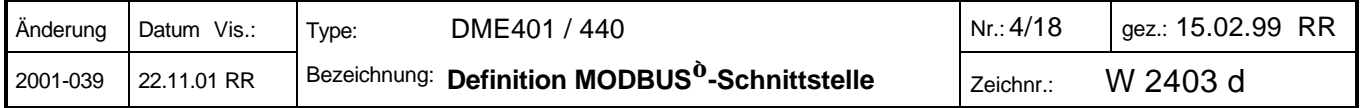

#### **3.4 Berechnung des Prüfwortes (CRC16***) (Beispiel in 'C)'*

Die Berechnung erfolgt über alle Zeichen des Telegramms mit Ausnahme des Prüfwortes. Das niederwertige Byte (Crc\_LByte) wird an zweitletzter, das höherwertige Byte (Crc\_HByte) an letzter Stelle im Telegramm eingesetzt. Der Empfänger des Telegramms berechnet das Prüfwort erneut und vergleicht es mit dem empfangenen.

```
void main()
{
   unsigned char data[NUMDATA+2]; \qquad \qquad \qquad \qquad \qquad \qquad \qquad \qquad Telegrammbuffer
   unsigned char Crc_HByte,LByte; //
   unsigned int Crc;
   ....
   Crc=0xFFFF;
   for (i=0; i<sub>NUMDATA</sub>; i++)Cre = CRC16 (Crc, data[i] );
   }
   Crc LByte = (Crc \& 0x00FF); // Low-Byte bestimmen
   Crc HByte = (Crc \& QxFF00) / 256; // High-Byte bestimmen
}
// Berechnung CRC16
// ----------------
unsigned int CRC16(unsigned int crc, unsigned int data)
{
   const unsigned int Poly16=0xA001;
   unsigned int LSB, i;
  \text{crc} = ((\text{crc}^{\land} \text{data}) \mid 0 \text{xFF00}) \& (\text{crc} \mid 0 \text{x00FF});for (i=0; i<8; i++) {
     LSB=(crc & 0x0001);
     crc=crc/2;
     if (LSB)
       crc=crc^Poly16;
   }
   return(crc);
}
```
#### **3.5 Spezielle Datentypen**

Das MODBUS®-Protokoll verwendet für die Datenübertragung ausschliesslich 16-Bit-Register. Zur Anpassung an die Datenstruktur des Umformers bzw. zur Erhöhung der Genauigkeit werden beim DME4 folgende Datentypen zusätzlich verwendet:

- *32-Bit-Zahlen*: 32-Bit-Integer ohne Vorzeichen und 32-Bit Real-Zahlen werden als 2 aufeinanderfolgende 16-Bit-Register übertragen. Das Format der Realzahl entspricht dem normalerweise im PC verwendeten Format.

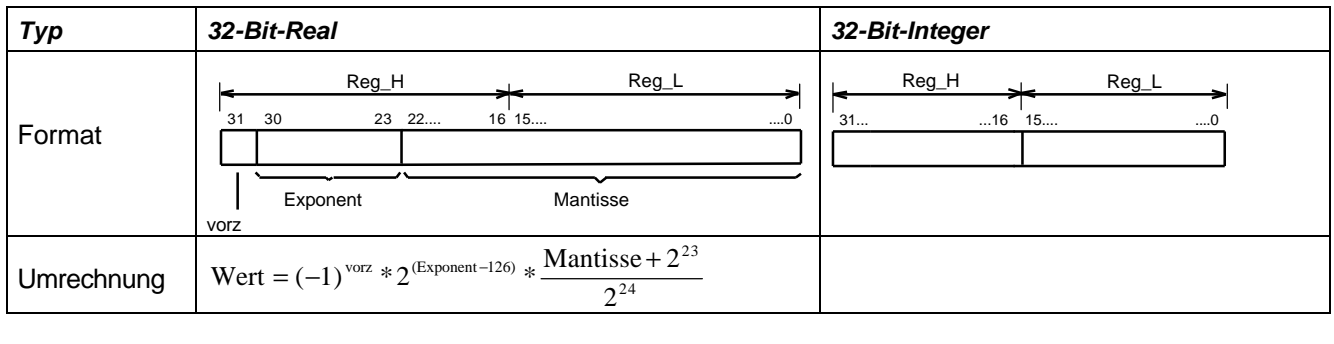

 $Ü$  *bertragungs-Reihenfolge:* 

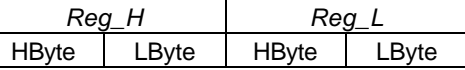

- *Doppelbytes*: 16-Bit-Register sind im PC so gespeichert, dass das Low-Byte auf der tieferen, das High-Byte auf der höheren Adresse liegt. Für die Datenübertragung werden diese getauscht. Bei Doppelbytes werden zwei 8-Bit-Zahlen zu einem Register zusammengefasst. Im Gegensatz zu 16-Bit-Registern werden die Doppelbytes für die Datenübertragung *nicht getauscht*.

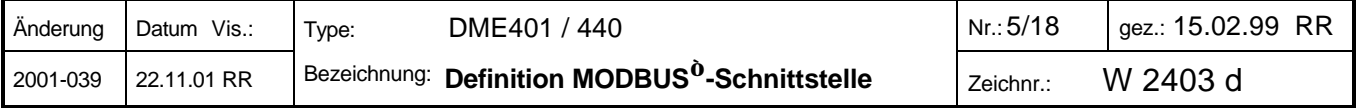

# **4. Auslesen von Messwerten**

Die Messwerte sind im Umformer als Rohwerte in Tabellenform abgelegt. Für die Umrechnung auf den physikalischen Wert sind in einer weiteren Tabelle Skalierungsfaktoren für jede Messgrösse gespeichert.

# Messwert = Rohwert ∗Skalierungsfaktor

Die Skalierung ist konstant, solange die Programmierung des Umformers nicht geändert wird. Eventuell vorgeschaltete Wandler sind immer eingerechnet. Der ermittelte Messwert entspricht also immer dem Primärwert. Das allgemeine Vorgehen zum Auslesen von Messwerten sieht folgendermassen aus:

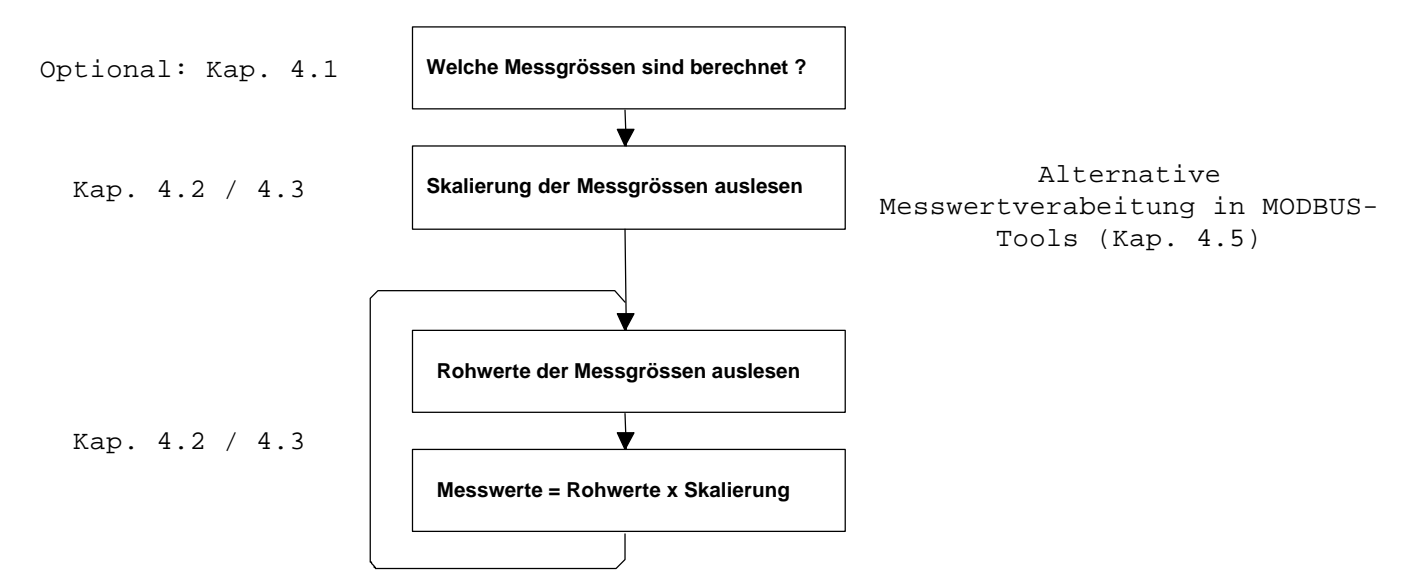

Der DME4 kennt 47 verschiedene Messgrössen. Ob eine Messgrösse berechnet werden kann, ist von der gewählten Anschlussart abhängig.

#### *Tabelle 1*

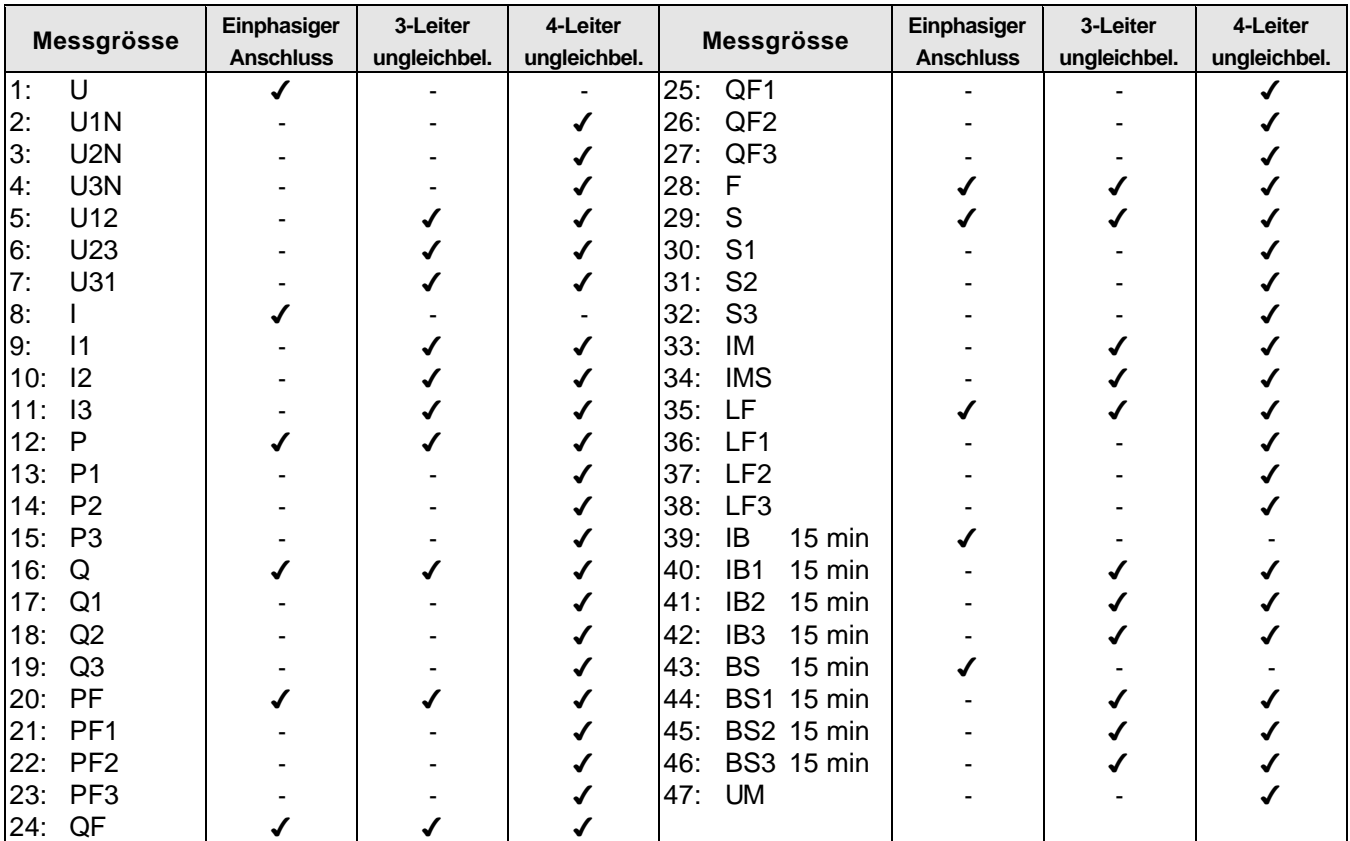

(4=Messgrösse kann berechnet werden)

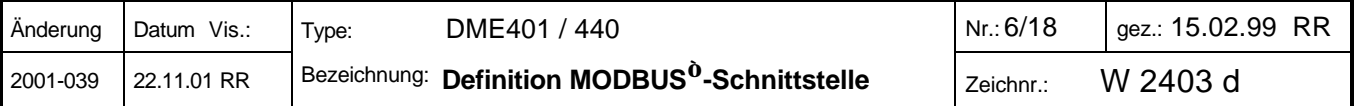

#### **4.1 Messgrössen**

Welche Messwerte im Gerät berechnet werden, kann über die Register 220..222 abgefragt oder verändert werden. Ist ein Bit gesetzt, so wird der Wert berechnet. Die messbaren Grössen sind in Tabelle 1 dargestellt.

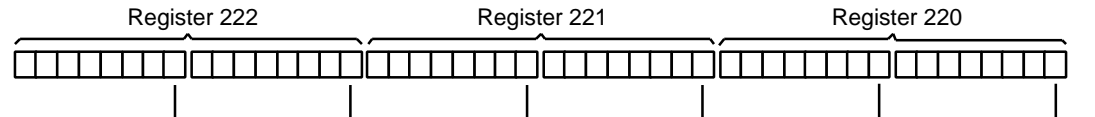

41. Messgrösse 33. Messgrösse 25. Messgrösse 17. Messgrösse 9. Messgrösse 1. Messgrösse

#### *Tabelle 2*

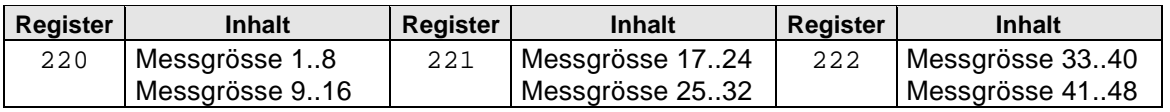

#### **4.2 Messwerttabellen**

*Tabelle 3: Skalierungsfaktoren (32-Bit-Realzahlen, Doppel-Register), Nur lesbar*

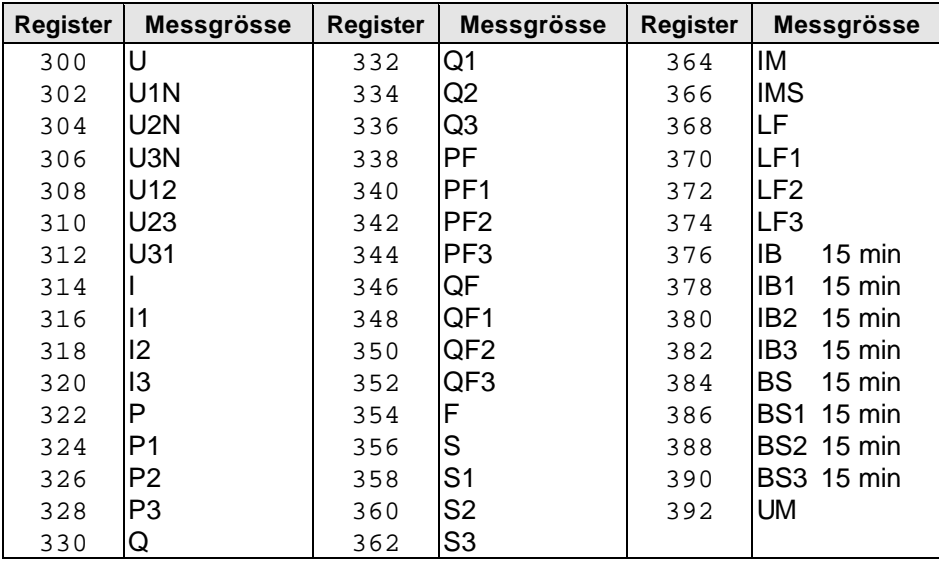

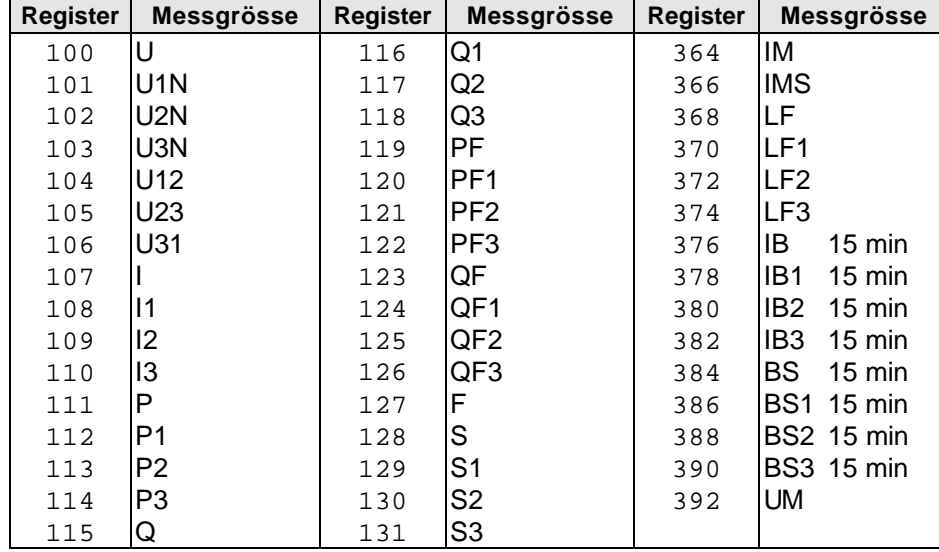

#### *Tabelle 4: Rohmesswerte (16-Bit-Integer), Nur lesbar*

*Wertebereich:* 10'000 entspricht 100% des Nennwertes der Messgrösse

 0 enstpricht 0 % des Nennwertes der Messgrösse -10'000 entspricht -100% des Nennwertes der Messgrösse

*Ausnahme:* Die Frequenz ist direkt in [mHz] gespeichert. Der Wertebereich beträgt hier 15'300...65'000.

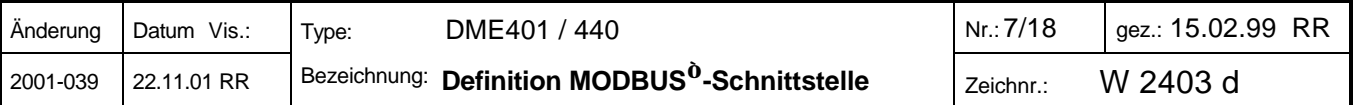

#### **4.3 Optimierte Datenübertragung** (nur empfohlen für eigenständige Software)

Diese Tabellen enthalten nur Skalierungs- bzw. Rohwerte für berechnete Messgrössen. Dadurch reduziert sich der Aufwand für die Daten-Übertragung. Die Position der einzelnen Messgrössen im Datenblock muss aber vorgängig ermittelt und gespeichert werden. Die Reihenfolge der Messwerte und Skalierungsfaktoren in diesen Tabellen ist gleich wie beim vollständigen Datensatz, es sind nur alle nicht berechneten Werte weggelassen. Aus der Anzahl der gesetzten Bits in Tabelle 2 (Messgrössen) ergibt sich die Anzahl der auszulesenden Register.

#### *Tabelle 5 (Status: 'Nur lesen')*

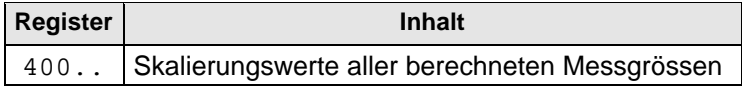

#### *Tabelle 6 (Status: 'Nur lesen')*

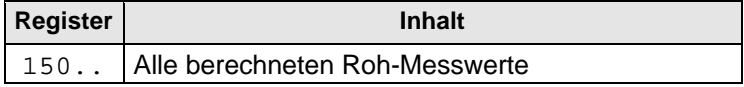

*Einschränkung*: Die Tabellen müssen immer beginnend bei den Registern 150 bzw. 400 ausgelesen werden.

#### **4.4 Beispiele für die Messwerterfassung**

**Einzelmesswert 'P'** (Tabelle1: Messgrösse 12) berechnen (Beispiel für Gerät 7):

#### *- Optional: Einmaliges Auslesen der berechneten Messgrössen*

 *(Überprüfung ob die Messgrösse tatsächlich berechnet wird)*

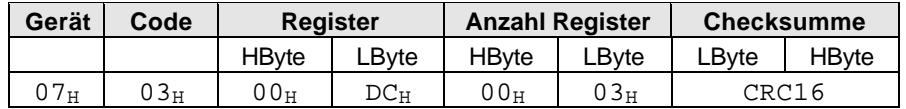

#### *Geräte-Antwort:*

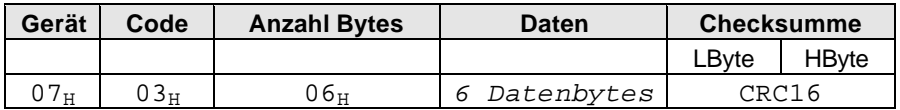

#### *- Optional: Skalierungstabelle auslesen (einmalig)*

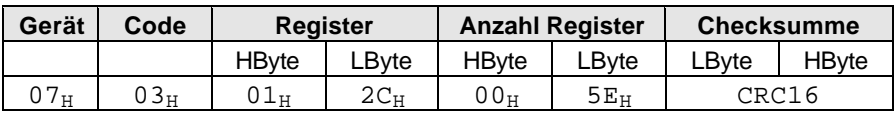

*Geräte-Antwort:*

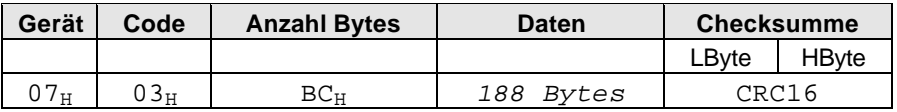

#### *- Periodische Abfrage: Einzelmesswert 'P' aus Tabelle 3:*

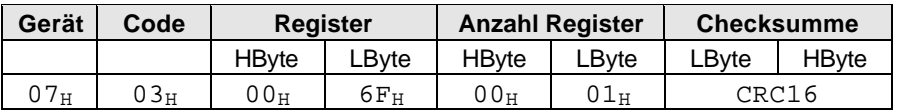

#### *Geräte-Antwort:*

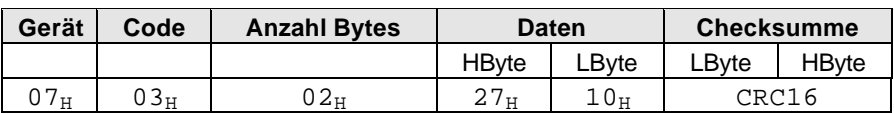

*Der empfangene Messwert (Rohwert) ist in diesem Beispiel 10'000 (2710H). Für die Umrechnung auf den physikalischen Messwert muss er mit dem zugehörigen Skalierungsfaktor (Register 322..323) multipliziert werden.*

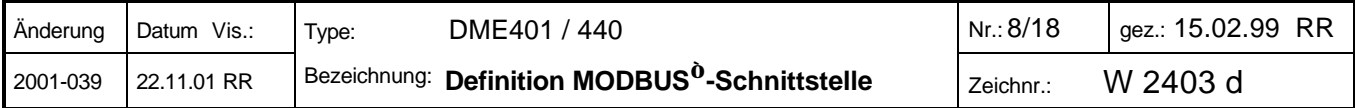

#### **Optimierte Datenübertragung** (Beispiel für Gerät 7):

*- Optional: Einmalige Abfrage der Skalierungstabelle aller berechneten Messgrössen, Tabelle 5:*

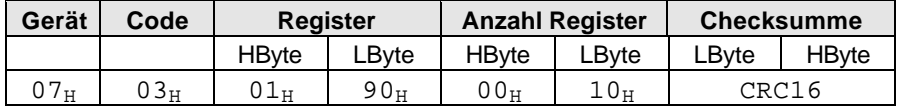

*Geräte-Antwort:*

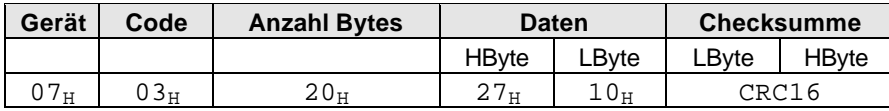

*In diesem Beispiel werden die Skalierungsfaktoren von 8 Messwerten ausgelesen. Es wird hier angenommen, dass die Anzahl der gesetzten Bits in Tabelle 2 (Kap. 4.1) gleich 8 ist.*

*- Periodische Abfrage der Messwerte aller berechneten Messgrössen, Tabelle 6:*

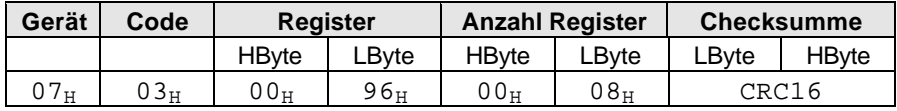

*Geräte-Antwort:*

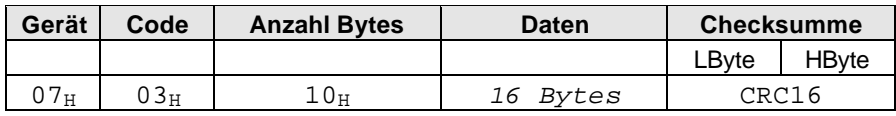

*In diesem Beispiel werden 8 Messwerte ausgelesen.*

#### **4.5 Alternative Messwertverarbeitung in MODBUS<sup>Ò</sup> -Tools**

#### **Tool kann nur einzelne Werte abfragen**

Falls das Erfassungs-Tool keine Abfrage von Registerblöcken erlaubt, müssen zwangsläufig die Messwerttabellen gemäss Kap. 4.2 verwendet werden. Die optimierten Messwert-Tabellen können nicht verwendet werden, da die Anfangsadresse der abzufragenden Register fixiert ist.

#### **Tool kann erfasste Werte nicht zu einer Messgrösse kombinieren**

Einige MODBUS<sup>®-</sup>Tools erlauben nicht, erfasste Grössen zur Berechnung eines Messwertes zu kombinieren. Es besteht jedoch zumeist die Möglichkeit, erfasste Daten mit einer Konstanten zu multiplizieren.

In diesem Fall wird auf die Abfrage der Skalierungswerte verzichtet. Diese werden dann als Konstanten im Erfassungstool eingegeben. Veränderungen durch Umprogrammierung des Messumformers können auf diese Weise jedoch nicht mehr automatisch übernommen werden.

Auf der nächsten Seite ist die Berechnung der Skalierungswerte für jede einzelne Messgrösse, abhängig von der verwendeten Anschlussart, dargestellt. Die notwendigen Parameter zur Bestimmung der Faktoren können über die Konfigurations-Software des DME4 (über die lokale Programmierschnittstelle) abgefragt werden. Die Berechnung gilt sinngemäss auch für die optimierten Messwerttabellen.

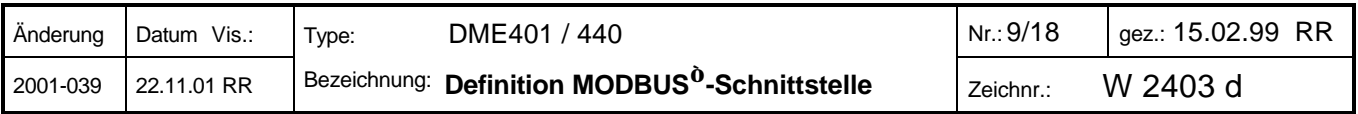

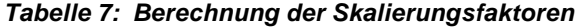

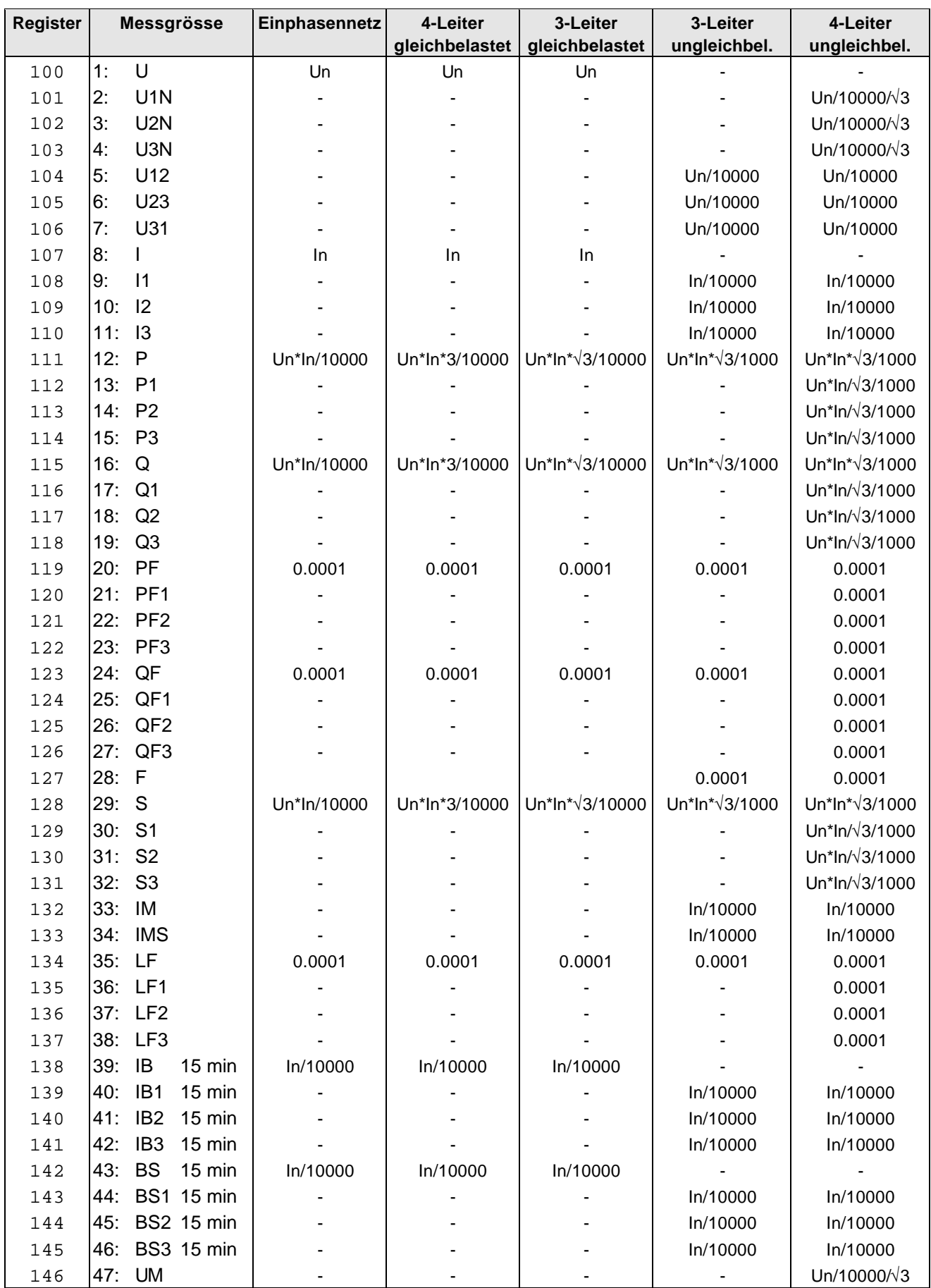

In = Ir gemäss Konfigurationsprogramm (Primärwert falls vorhanden, sonst Sekundärwert) Un = Ur gemäss Konfigurationsprogramm (Primärwert falls vorhanden, sonst Sekundärwert)

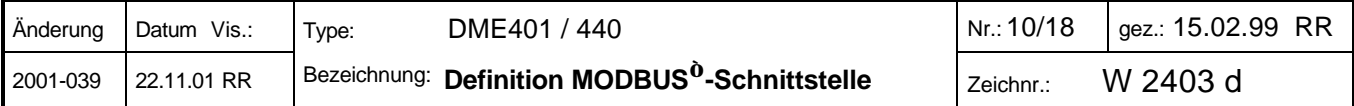

# **5. Aktuelle Zählerstände**

Es können bis zu vier interne Zähler programmiert werden. Die Zählerstände können ausgelesen oder auf einen bestimmten Wert gesetzt werden. Die Zählerwerte sind als vorzeichenlose 32-Bit-Integer abgelegt. Für jeden Zähler ist ein entsprechender Skalierungsfaktor (32-Bit-Real) vorhanden. Die aktuellen Zählerstände sind bereits in den Grundeinheiten [Wh, Varh, Vah, mAh] skaliert. Die zugehörigen Skalierungsfaktoren beinhalten nur eine evtl. Umrechnung auf Primärwerte bei vorgeschalteten Wandlern.

#### *Tabelle 8*

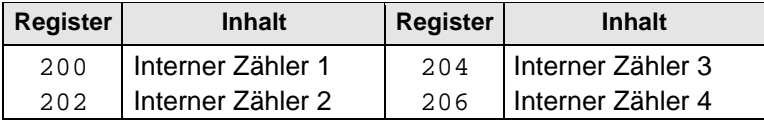

#### *Tabelle 9 (Status: 'Nur lesen')*

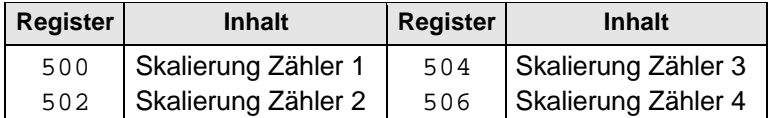

#### **Zählerabfrage** (Beispiel für Gerät 7):

#### *- Einmalige Abfrage der Skalierungsfaktoren der Zähler*

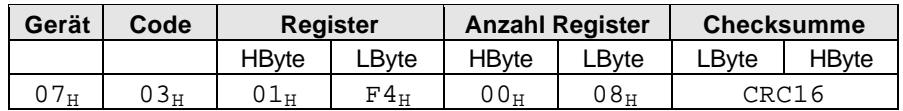

*Geräte-Antwort:*

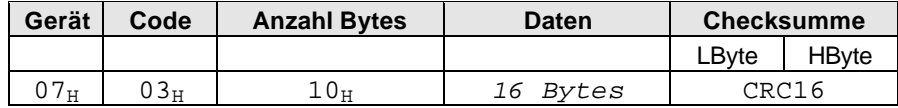

*- Periodische Abfrage der aktuellen Zählerstände:*

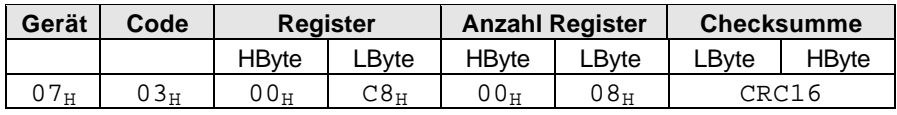

*Geräte-Antwort:*

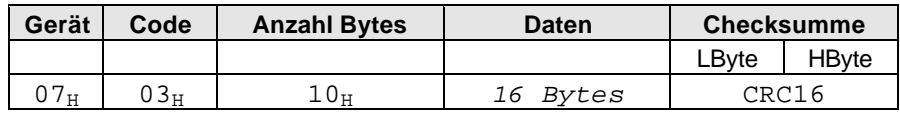

#### **Setzen von Zählerstand 1** (Beispiel für Gerät 7):

Der Zählerstand wird als Sekundärwert gespeichert (evtl. Umrechnung erforderlich).

*- Zählerstand 1 setzen:*

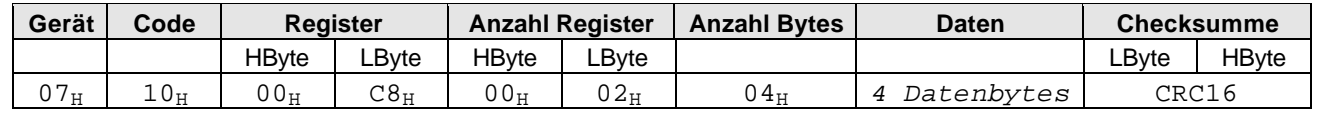

#### *Geräte-Antwort:*

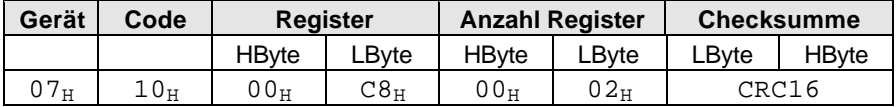

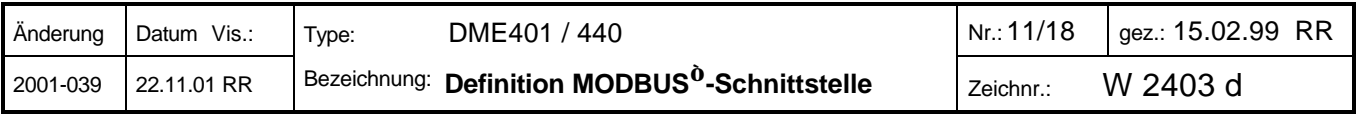

# **6. Rücksetzen von Schleppzeigern**

Es können maximal vier Schleppzeiger für die Analogausgänge A..D (nur DME440) und vier Schleppzeiger für die Bus-Messgrössen 43..46 (BSx mit der festen Einstellzeit von 15 min.) definiert sein. Diese können über das untenstehende Register zurückgesetzt werden, indem die entsprechenden Bit(s) gesetzt werden.

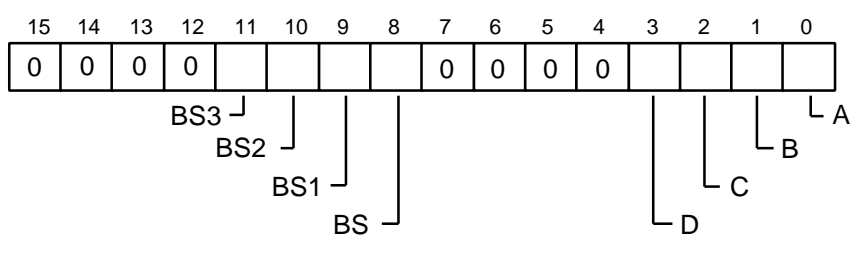

*Tabelle 10*

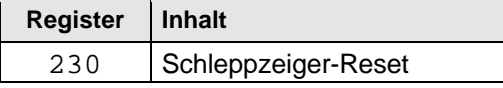

Die gesetzten Bits werden nach dem Ausführen der Funktion vom Messumformer selbst zurückgesetzt.

#### **Beispiel: Rücksetzen eines Schleppzeigers (Beispiel für Gerät 7):**

*- Anforderung: Rücksetzen Schleppzeiger Analogausgang B:*

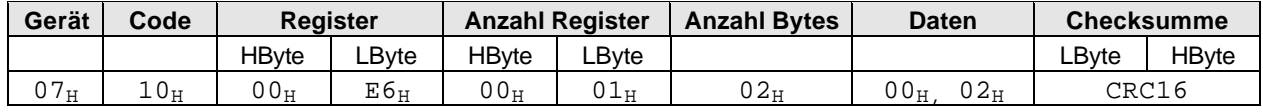

#### *Geräte-Antwort:*

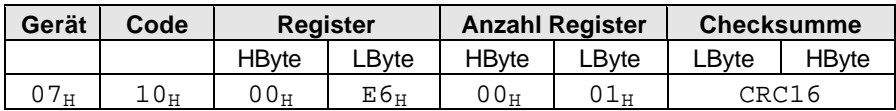

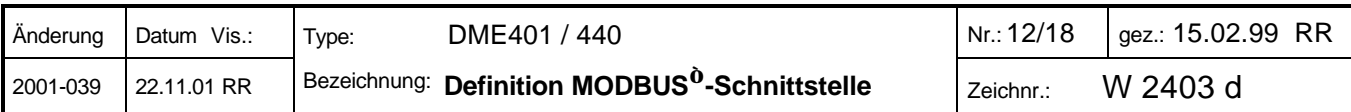

# **7. Konfiguration des Messumformers**

Durch Veränderung der Parameter kann der Messumformer an veränderte Gegebenheiten angepasst werden. Die Konfiguration kann register- oder blockweise erfolgen.

*Nach jedem Telegramm, dass Parameter im Messumformer ändert, initialisiert der Umformer seine Daten (Neustart). Erst nach einer Wartezeit von ca. 3s ist er wieder ansprechbar.*

(Verwendete Datentypen (C): BYTE=unsigned char, WORD=unsigned int, LONG=unsigned long)

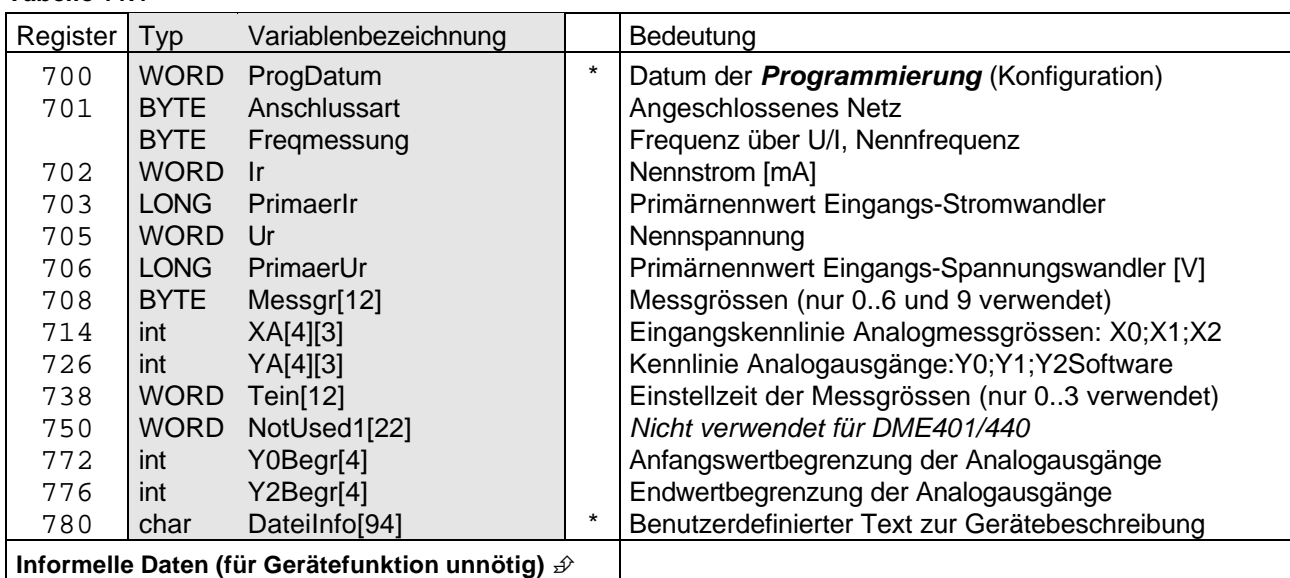

*Tabelle 11.2 (Status: 'Nur lesen', nur für Verifikationszwecke)*

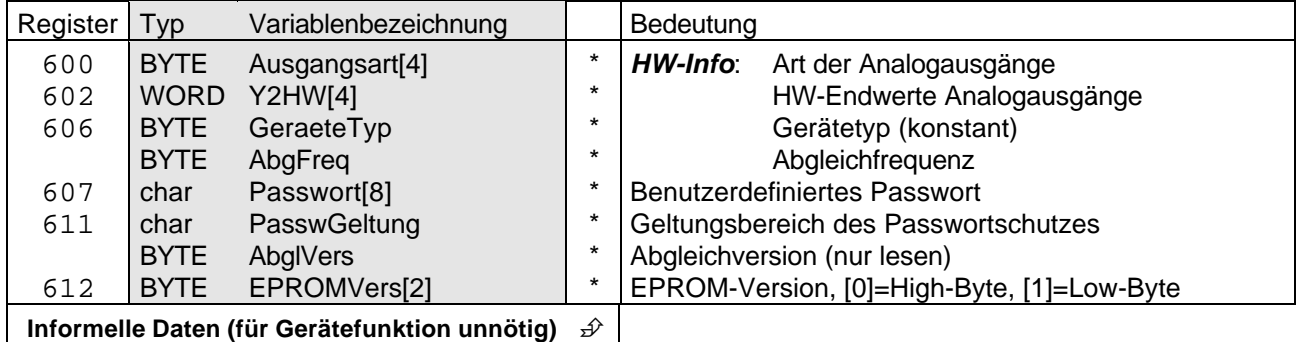

*Passwortschutz:* Ein evtl. definiertes Passwort und dessen Geltungsbereich stellen einen Schutzmechanismus für die unerlaubte Veränderung von Umformerdaten dar, welcher in der Standard-Programmiersoftware des DME4, für die Programmierung über die RS232-Schnittstelle, verwendet wird. Ob diese Schutzfunktion auch über die Bus-Schnittstelle eingesetzt werden soll, liegt im Ermessen des Programmierers.

### *ACHTUNG:*

*Tabelle 11.1*

*Die einzelnen Parameter müssen aufeinander abgestimmt sein. So bedingt z.B. die Änderung der Anschlussart eine Kontrolle der bereits programmierten Messgrössen für die Analogausgänge: Sind sie noch messbar oder nicht ? Eine fehlerhafte Parametrierung kann zur Folge haben, dass der Messumformer nicht mehr richtig funktioniert.*

Auf den folgenden Seiten, werden die einzelnen Parameter beschrieben.

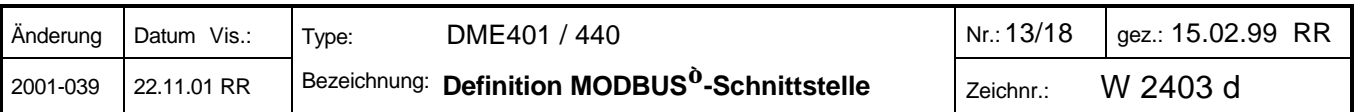

# **WORD ProgDatum**

Datum der letzten Programmierung des Messumformers (informell).

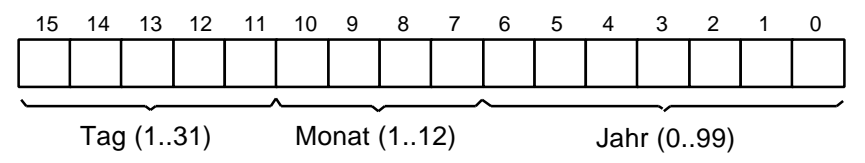

### **BYTE Anschlussart**

Enthält die Anschlussart des Messumformers. Daraus lässt sich ableiten, welche Messgrössen ausgewertet werden können bzw. für die Messwertanzeige gültig sind (siehe Tabelle 1).

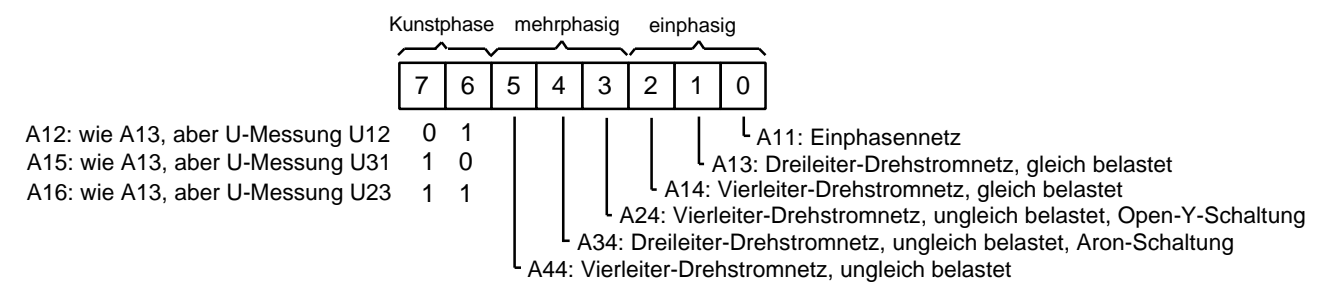

# **BYTE Freqmessung**

Definiert die Nennfrequenz und die Art der Frequenzmessung. Defaultmässig wird die Frequenz über den Spannungspfad gemessen. Bei nicht vorhandenem Spannungsanschluss oder bei Instabilität kann die Messung über den Strompfad erfolgen. Die Nennfrequenz sollte bei der Programmierung mit der Abgleichfrequenz verglichen werden. Diese Frequenzen sollten übereinstimmen, da ansonsten Zusatzfehler in Kauf genommen werden müssen.

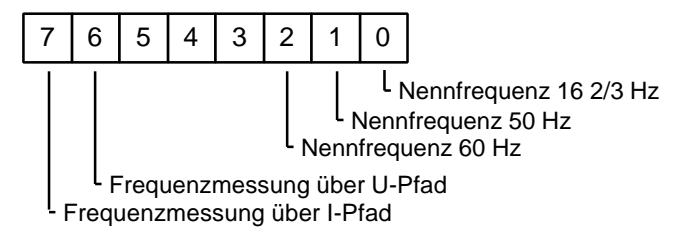

### **WORD Ir**

Bemessungswert des Eingangsstroms. Ir kann 0 oder 1000...6000 [mA] sein.

### **LONG PrimaerIr**

Definiert den Primärstrom in [A] eines vorgeschalteten Wandlers. Falls kein Stromwandler vorhanden ist, wird der Wert auf 0 gesetzt, sonst sind maximal 200'000 A erlaubt.

### **WORD Ur**

Bemessungswert der Eingangsspannung. Es wird **immer** die Dreiecksspannung abgespeichert, auch wenn z.B. in einem Einphasennetz nur eine Sternspannung existiert. Ur entspricht der Spannung in [V]\*50, liegt also im Bereich 5'000 ... 34'641 (100 ... 692.8V). Ohne Spannungsanschluss kann 0 programmiert werden. Die Frequenzmessung muss dann über den Strompfad erfolgen (siehe 'Freqmessung').

### **LONG PrimaerUr**

Primär-Nennspannung des vorgeschalteten Wandlers in [V] . Falls kein Spannungswandler vorhanden ist, wird der Wert auf 0 gesetzt, sonst ist maximal 2'000'000 V erlaubt.

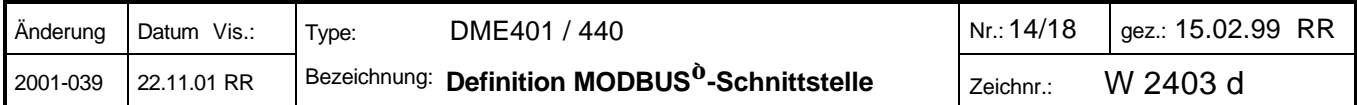

# **BYTE Messgr[12]**

Hier werden die Messgrössen für die Analog-Ausgänge und die internen Zähler definiert.

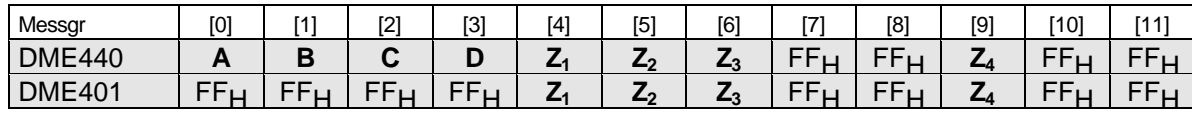

 **[0]...[3]**: Analogausgänge **[4],[5],[6],[9]**: Interne Zähler

Die Messgrösse für nicht benützte Ausgänge ist 00H, für nicht vorhandene FFH. Die Messgrösse entspricht normalerweise den beiden letzten Ziffern der Kennung aus der Merkmalliste, mit folgenden Ausnahmen:

- Für die internen Zähler wird dieselbe Messgrösse verwendet, wie für einen entsprechenden Analogausgang (z.B. für die Scheinleistung im Netz 29 und nicht 54)
- Messgrössen für die 'Wirkleistung Abgabe': 48..51
- Messgrössen für 'Blindleistung kapazitiv': 52..55
- Bei A24, A34 und A44 muss die Messgrösse 1 (U12 mit X0=0 und X2=Ur) auf 5 geändert werden.

### **int XA[4][3] (nur DME440)**

Hier werden die Anfangs- und Endwerte und falls nötig die Knickpunkte der Messgrössen definiert, welche an den entsprechenden Analogausgängen erscheinen sollen.

XA[A,B,C,D][X0,X1,X2].

Dabei gilt für den Wertebereich von X0..X2:

10000 = 100 % des Nennwertes der Messgrösse

-10000 = -100 % des Nennwertes der Messgrösse

0 = 0 % des Nennwertes der Messgrösse

15291 =  $3BBB_H$  = Wert für X1 falls Knick nicht definiert

Für nicht existierende bzw. verwendete Analogausgänge sollten alle Werte auf 0 gesetzt werden.

*Beispiele zu XA[ ][ ]:* Eingangsspannung Ur=100 V (Dreieck), Eingangsstrom Ir=1A

- Ausgang A, Messgrösse I1 (9), linear 0..1 [A]

- XA[0][0] = 0 (0 % der Eingangsgrösse)
- XA[0][1] = 15'291 (kein Knickpunkt, linear)
- XA[0][2] = 10'000 (100 % der Eingangsgrösse)

- Ausgang B, Messgrösse U1N (2), linear 40..60 [V], 100 % der Eingangsgrösse ist 100/√3=57.74 V

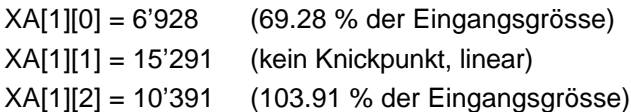

- Ausgang C, Messgrösse P1 (13), -50..50 W, Knick bei 10 W, 100 % der Eingangsgrösse ist Ur\*Ir/√3=57.74 W

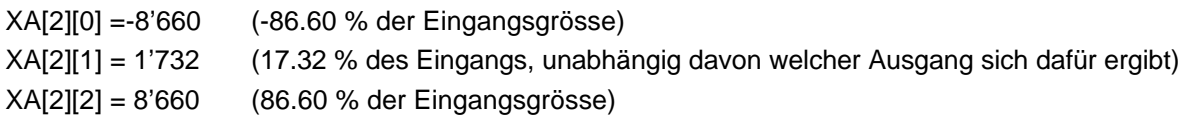

#### *Ein Spezialfall ist die Programmierung der Frequenzmessung:*

Die Programmierung erfolgt direkt in [mHz].

15,3 Hz -> 15'300 [mHz] 65,0 Hz -> 65'000 [mHz]

*!!! ACHTUNG: Hier wird ein 'unsigned int' in einen 'int' abgespeichert.*

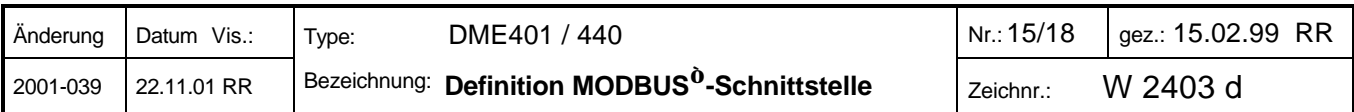

### **int YA[4][3] (nur DME440)**

Hier werden die Anfangs- und Endwerte (und eventuelle Knickpunkte) der Analogausgänge definiert. Der Endwert Y2 ist immer 10'000 (100 % des programmierten Ausgangsendwertes). Er muss deshalb nicht programmiert werden.

YA[A,B,C,D][Y0,Y1,Y2SW]

- Anfangswert Y0 und Knickpunkt Y1 liegen proportional im Bereich -10'000..10'000
- Falls kein Knick verwendet wird ist Y1=15291 (3BBBH)

- Mit Y2SW kann der Ausgangsendwert softwaremässig reduziert werden:

YA[A,B,C,D][Y2SW] = 10'000 falls Y2 dem hardwaremässigen Endwert entspricht

 $YA[A,B,C,D][Y2SW] = \frac{Software - Endwert}{\sum_{1}^{S}}$ Hardware - Endwert  $\frac{-\text{Endwert}}{\text{End}}$  \*10' 000 −  $*10'000$  falls Y2 ungleich Hardware-Endwert

- Für nicht existierende / verwendete Analogausgänge sollten alle Werte auf 0 gesetzt werden.

#### *Beispiele zu YA[ ][ ]:*

- Ausgang A, programmiert 4..20 mA linear, Hardware 20 mA

- YA[0][0] = 2'000 (20 % des programmierten Endwertes) YA[0][1] = 15'291 (kein Knickpunkt definiert, linear) YA[0][2] = 10'000 (Programmierter Endwert = Hardware-Endwert)
- Ausgang B, programmiert -16..16 mA linear, Hardware 20 mA
- YA[1][0] =-10'000 (-100 % des programmierten Endwertes)
- YA[1][1] = 15'291 (kein Knickpunkt definiert, linear)
- YA[1][2] = 8'000 (Programmierter Endwert = 8'000/10'000 \* 20mA = 16mA)

- Ausgang C, programmiert 2..10V linear, Hardware 10V, Knick bei 2V

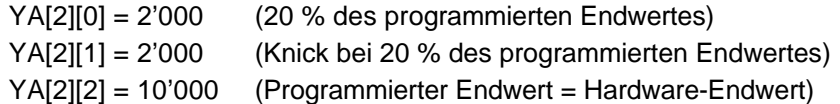

# **WORD Tein[12]**

Für jede Messgrösse kann eine Einstellzeit definiert werden. Es wird unterschieden zwischen Messgrössen kurzer Einstellzeit (1..30 s) und solchen langer Einstellzeit (1..30 min). Nicht verwendete Elemente auf 0 setzen. Die Zuordnung der Elemente auf die Ausgänge ist wie folgt:

| Tein   | Γ01             |  | [2] | [3] | [4][11]         |
|--------|-----------------|--|-----|-----|-----------------|
| DME440 |                 |  |     |     | nicht verwendet |
| DME401 | nicht verwendet |  |     |     |                 |

**[0]...[3]**: Analogausgänge **[4]...[11]**: nicht verwendet

Der Wertebereich für Messgrössen kurzer Einstellzeit beträgt 1'000..30'000 [ms]. Der Wert kann auch auf 0 gesetzt werden, was dann der minimalen Einstellzeit entspricht.

Für Bimetall- und Schleppzeigerfunktionen ist der Bereich von 1..30 min (\*1000) programmierbar, wobei der Wert 0 nicht erlaubt ist.

### **int Y0Begr[4] (nur DME440)**

Anfangswert-Begrenzung der Analogausgänge. Der Wertebereich beträgt {YA[i][0]-2500} ... YA[i][0]. Die Begrenzung kann somit maximal 25 % unter dem programmierten Anfangswert des Ausganges liegen. Für nicht existierende Analogausgänge den Wert auf 0 setzen.

### **int Y2Begr[4] (nur DME440)**

Endwert-Begrenzung der Analogausgänge. Der Wertebereich ist 10'000..12'500. Dies entspricht 100..125 % des programmierten Endwertes. Für nicht existierende Analogausgänge den Wert auf 0 setzen.

*Beispiel:* Ausgang A, Ausgangsbereich 4..20mA, Begrenzungen bei 2.5 und 22 mA gewünscht

- Y0Begr[0] = 1'250
- Y2Begr[0] = 11'000

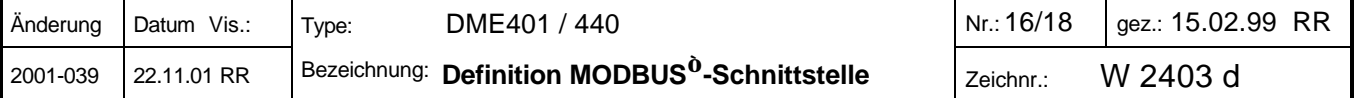

# **char DateiInfo[94]**

Benutzerdefinierter Text zur näheren Beschreibung des Gerätes. Erlaubt sind Zeichen mit ASCII-Code >32 oder der Wert 0 (für nicht benützte Zeichen am Schluss). Dieser Text ist normalerweise in 3 Zeilen aufgeteilt. Die Position der Zeilenschaltung ist dabei mit den Zeichen <CR> und <LF> (ASCII-Code 13 und 10) festgelegt und wird ebenfalls in 'DateiInfo' gespeichert. Die Anzahl der effektiv nutzbaren Zeichen reduziert sich somit um 4 Zeichen und beträgt noch 90 Character.

# *Die folgende Parameter haben den Status 'Nur lesen':*

### **BYTE Ausgangsart[4] (nur DME440)**

Spezifiziert die Art der Analogausgänge A..D. Gültige Werte sind 1 (Stromausgang) oder 2 (Spannungsausgang). Alle anderen Werte weisen auf nicht vorhandene Ausgänge hin. Diese Variablen haben keinen Einfluss auf die Gerätefunktion, sind dienen nur zu Anzeigezwecken.

### **WORD Y2HW[4] (nur DME440)**

Die Hardware-Endwerte der Analogausgänge sind durch die Bestückung des Ausgangsprints festgelegt. Das Format ist wie folgt:

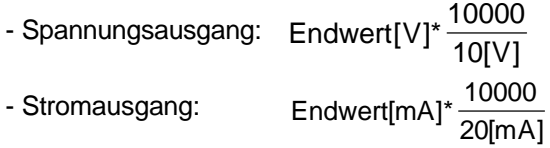

# **BYTE GeraeteTyp**

40 (DME440) oder 1 (DME401).

# **BYTE AbgFreq**

Gibt an, für welche Nennfrequenz das Gerät abgeglichen wurde. Diese Frequenz sollte mit der Nennfrequenz in *Freqmessung* übereinstimmen, da ansonsten Zusatzfehler in Kauf genommen werden müssen.

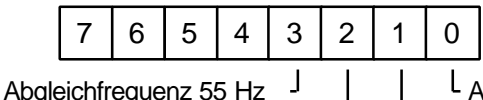

Abgleichfrequenz 60 Hz  $\,$  J  $\,$  L Abgleichfrequenz 50 Hz

Abgleichfrequenz 16 2/3 Hz

# **char Passwort[8]**

Benutzerdefiniertes Passwort. Erlaubt sind die Zeichen mit ASCII-Code 32 bis 127. Falls der Passwortschutz nicht aktiviert werden soll, sind alle Zeichen auf 32 (Leerzeichen) zu setzen. Mit dem Passwort kann das Überschreiben von Daten im Messumformer geschützt werden. Welche Operationen geschützt werden sollen, ist in der Variablen *PasswGeltung* definiert*.*

### **BYTE PasswGeltung**

Definiert für welche Operationen der Passwortschutz Geltung haben soll:

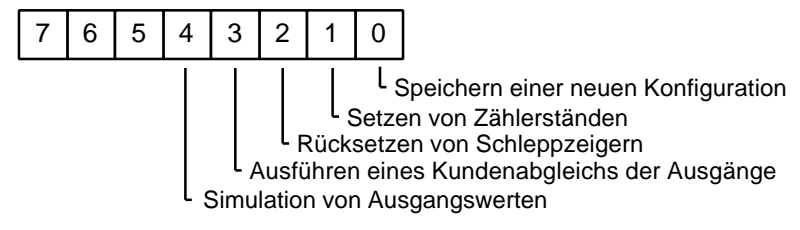

# **BYTE AbgVers**

Version des Abgleichprogramms (0..255)

# **BYTE EPROMVers[2]**

EPROM-Version, [0]=High-Byte, [1]=Low-Byte

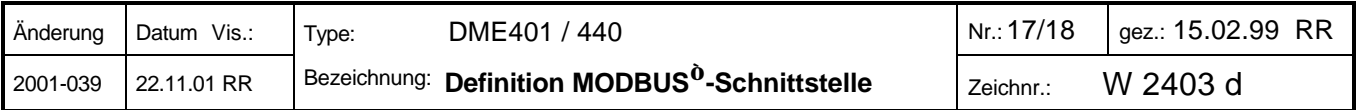

#### **Telegramme für die Konfiguration:**

*- Änderung: Endwert der Messgrösse von Ausgang A auf 105 % des Nennwertes'*

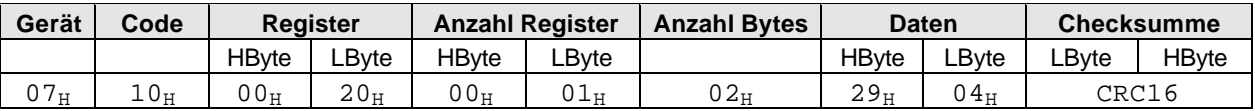

*Geräte-Antwort:*

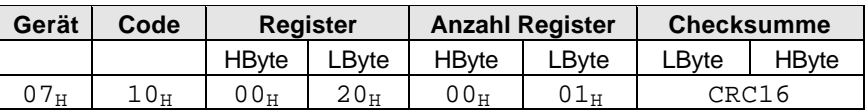

#### *ACHTUNG:*

*Nach jedem Konfigurations-Telegramm startet der Messumformer sein Programm neu, um die geänderten Parameter zu übernehmen. Er ist dann während ca. 3 s nicht ansprechbar. Die einzelnen Konfigurations-Telegramme müssen deshalb mit diesem Zeitabstand gesendet werden.*

# **8. Fehlermeldungen**

Falls der Empfänger einer Nachricht einen Fehler entdeckt, sendet er eine entsprechende Fehlermeldung an den Master zurück.

*Geräte-Antwort:*

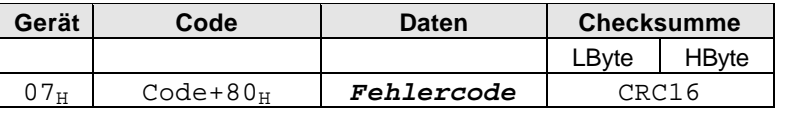

Der vom Gerät empfangene Funktions-Code wird zurückgeschickt. Es wird jedoch das höchstwertige Bit (MSB) gesetzt, um einen Fehler anzuzeigen. Der Fehlercode zeigt einen Bedienungs- bzw. Programmierfehler an. Folgende Fehlercodes werden verwendet:

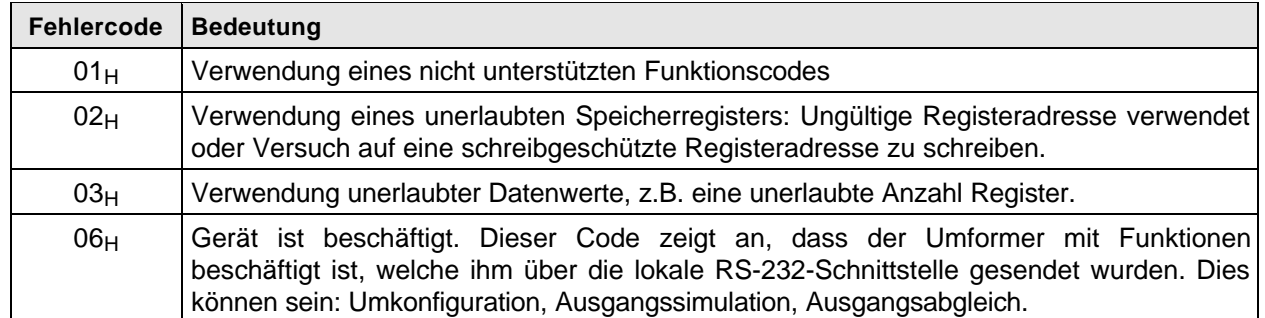

*Bei einem Übertragungsfehler, wenn also das vom Empfänger berechnete CRC16 nicht mit dem empfangenen übereinstimmt, so wird keine Quittierung an den Master gesendet und somit ein Timeout provoziert. Dasselbe geschieht, wenn ein nicht vorhandenes (oder ausgeschaltetes) Gerät adressiert wird.*

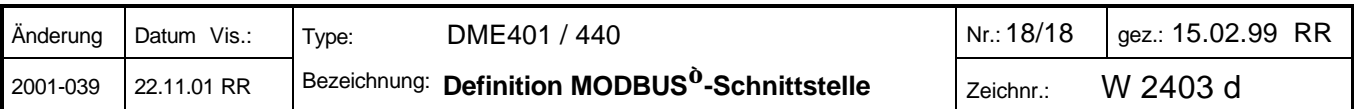